# **Sample: Send an e-mail message**

Create a rule that sends an e-mail message when an event occurs.

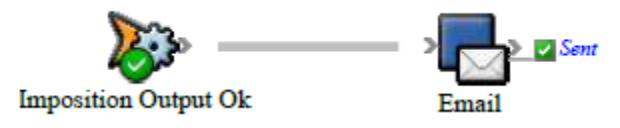

## **What the rule does**

Notifies the customer service representative when an imposition proof is generated.

# **Why it is useful**

Automatically notifies stakeholders when specific events occur. It is also useful for testing rules.

#### **Events and actions used**

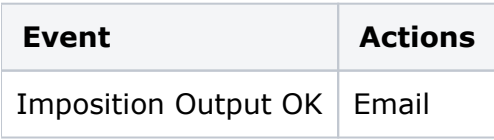

**Tip:** In Rule Builder, you can search for a specific event or action by clicking anywhere on the **Events**, **Flow**, or **Actions** tabs, and typing the name.

## **Key parameters**

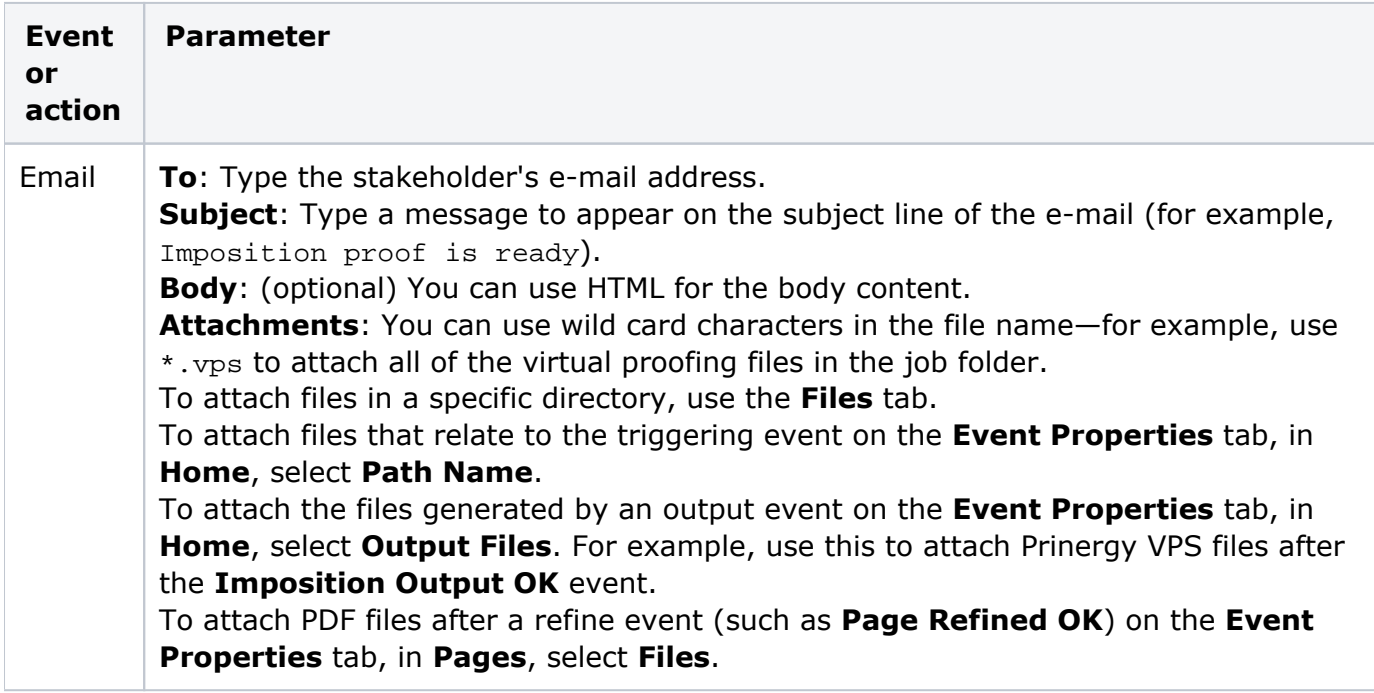

#### **Where to enable it**

This rule is suitable for enabling in specific jobs or across the system.

#### **Other considerations**

You must have RBA e-mail set up on the Prinergy primary server: select **Tools** > **Configure RBA**.